## **Cómo eliminar paquetes del kernel con yum en FC3**

*Fent Linux,*

Documento original (*http://fedoranews.org/tchung/yum-remove/*) por Thomas Chung, el dia 17 de Noviembre de 2004.

**S**upongamos que quiere eliminar una versión especial de los paquetes del kernel porque le está causando un "kernel panic". Aquí le explico como puede eliminarlos con yum en FC3:

[tchung@tchung-fc3 ~]\$ rpm -qa | grep kernel kernel-smp-2.6.9-1.678\_FC3 kernel-smp-2.6.9-1.667 kernel-2.6.9-1.667 kernel-utils-2.4-13.1.39 kernel-2.6.9-1.678\_FC3

[tchung@tchung-fc3 ~]\$ rpm -qa | grep kernel | grep 678 kernel-smp-2.6.9-1.678\_FC3 kernel-2.6.9-1.678\_FC3 [tchung@tchung-fc3 ~]\$ sudo yum remove kernel-smp-2.6.9-1.678\_FC3 kernel-2.6.9-1.678\_FC3 Setting up Remove Process Resolving Dependencies --> Populating transaction set with selected packages. Please wait. ---> Package kernel-smp.i686 0:2.6.9-1.678\_FC3 set to be erased  $\leftarrow$  Package kernel.i686 0:2.6.9-1.678 FC3 set to be erased

--> Running transaction check

Dependencies Resolved Transaction Listing: Remove: kernel.i686 0:2.6.9-1.678\_FC3 Remove: kernel-smp.i686 0:2.6.9-1.678\_FC3 Is this ok [y/N]: y Downloading Packages: Running Transaction Test Finished Transaction Test Transaction Test Succeeded Running Transaction Erasing: kernel 1/2 Erasing: kernel-smp 2/2

Removed: kernel.i686 0:2.6.9-1.678\_FC3 kernel-smp.i686 0:2.6.9-1.678\_FC3 Complete! [tchung@tchung-fc3 ~]\$

Ahora asegúrese de que su grub.conf está correcto antes de reiniciar. Preste atención, el párrafo para la versión del kernel que usted

ha eliminado no aparece más en /etc/grub.conf

```
[tchung@tchung-fc3 ~]$ sudo vi /etc/grub.conf
# grub.conf generated by anaconda
#
# Note that you do not have to rerun grub after making changes to this file
# NOTICE: You have a /boot partition. This means that
# all kernel and initrd paths are relative to /boot/, eg.
# root (hd0,0)
# kernel /vmlinuz-version ro root=/dev/VolGroup00/LogVol00
# initrd /initrd-version.img
#boot=/dev/sda
default=0
timeout=5
splashimage=(hd0,0)/grub/splash.xpm.gz
hiddenmenu
title Fedora Core (2.6.9-1.667smp)
    root (hd0,0)
    kernel /vmlinuz-2.6.9-1.667smp ro root=/dev/VolGroup00/LogVol00 rhgb quiet
    initrd /initrd-2.6.9-1.667smp.img
title Fedora Core-up (2.6.9-1.667)
    root (hd0,0)
    kernel /vmlinuz-2.6.9-1.667 ro root=/dev/VolGroup00/LogVol00 rhgb quiet
    initrd /initrd-2.6.9-1.667.img
```
BTW, si usted quiere excluir paquetes del kernel para instalarlos con yum, añada la siguiente línea roja en /etc/yum.conf:

## [tchung@tchung-fc3 ~]\$ sudo vi /etc/yum.conf

[main] cachedir=/var/cache/yum debuglevel=2 logfile=/var/log/yum.log pkgpolicy=newest distroverpkg=redhat-release tolerant=1 exactarch=1 retries=20 obsoletes=1 gpgcheck=1 exclude=kernel\*

Liberada bajo licencia

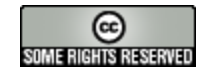

http://creativecommons.org/licenses/by-nc-sa/2.5/